Subscribe

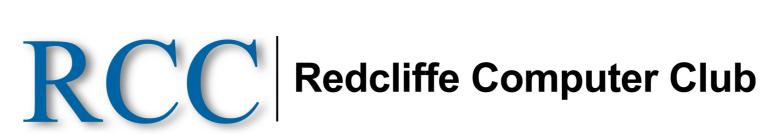

## **NEWSLETTER** April / May 2021

## **Presidents Report**

Time flies when you are having fun....seems no time since our last newsletter.

Everything seems to be settling down well at the club since our latest 2 week shutdown with Covid. Let's hope we don't keep getting problems in that area. Just be thankful we don't live in India or many other places still being ravaged by this horrible disease.

Since our last letter, we have had some minor changes in our tutoring line-up.

- Ive has managed to find employment and will discontinue her Wednesday tutoring. Thankfully, she intends to continue with her Monday tutoring at this time. She is a very valued and popular tutor. Some more good news is that Des Jackson, one of our very popular tutors, has
- sufficiently recovered from his shoulder injury to be able to resume his tutoring. He will resume tutoring on Wednesdays as from beginning of May. Very fortunate that he is returning as Ive is departing – have to be lucky sometimes. With Pete Woodward still away, we are in talks with another tutor who may
- soon be able to tutor on Fridays. Work in progress there. Hopefully, he will start sometime soon
- Narelle is still away in Tasmania with no definite return date.

much appreciated. The most requested subjects are as follows in order of popularity:-

Thankyou for all the suggestions sent to us regarding subjects for workshops, very

- 1. On-line purchasing and selling.
- 2. Computer maintenance and security.
- 3. Simple photo enhancement.
- 4. My Gov website.
- 5. Facebook.

We are currently arranging a workshop on 'online purchasing and selling'. Advice will be sent out to everyone once we have definite date and time organised. Due to Covid restrictions, we can only have 20 people at a time. If members wanting to participate greatly exceed this figure, we will arrange a 2nd workshop for those unable to participate in the first one.

There were a number of requests for Android phones and tablets but the hardware is

same. Each has its own special features. Personal tuition is the only sensible way to go with this one. Of course there were many other subjects suggested. Given time, we may be able to expand into some of those areas in the future. On another subject, our low cost membership and lesson fees do not give us

too diverse to be able to cover this satisfactorily. No two phones or tablets are the

sufficient funds to spend on any notable advertising. We rely on our members to promote our club by word of mouth. Please pass on your opinions of our club to friends and rellies and encourage them to participate.

Thank you all.

Ian Stewart - President.

#### **Major Updates to Windows 10 Not Automatic**

Even if you have auto-updates turned on, major Windows 10 system updates will not happen unless you act. These are large updates and will only work on laptops when the power charger is plugged in.

These critical updates are large and are best done via an NBN connection but can still be done using your normal internet connection.

#### **How to do it:**

First close all open programs & apps.

Click on the Windows Icon - bottom left of screen

In the left pop-up menu click on the Settings icon

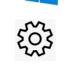

Click on (Update & Security) where you will find a message saying 'Download and Install...' Click on it and follow the instructions, your system will be updated to

Don't use your computer during this process, your computer may restart several times and may take from 1 to 3 hours depending on many factors.

After everything has settled down and the computer is working as normal you can check if the update was successful as there are issues that may cause it to fail.

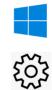

Again in the left pop-up menu click on the Settings icon

Again click on the Windows Icon - bottom left of screen

Click on (System) then click on (About) at the bottom of the left menu. Scroll down to the (Windows specifications) and you should see Version 20H2. If not then your update failed, do it again.

Peter Emmerson

## What is Two Factor Authenication?

## Here's my story.

A few weeks ago, I noticed unusual activity on my Facebook Business Pages. Then because Paypal was linked to my Facebook pages, money started coming out of my account. I immediately went to my Facebook pages and discovered that someone had hacked my account. A Visa Card was added to my account – needless to say this wasn't my Visa Account. A total of \$3,467 was debited to this card for advertising (not authorised by me). Then the hacker seemed to run out of money on the Visa Card and the card stopped working – Paypal decided to use my bank details (safely stored at Paypal) to remove even more money from MY bank account.

the public) and after a few days, Facebook confirmed the hack and returned all my money.... In addition, the owner of the Visa Card also had their money returned.

Lucky for me, I had a direct contact with Facebook (something that is not available to

## So, what is the meaning of all this?

Australians are ripped off via the internet to the tune of \$12 million a month by cyber crime... and around 30,000 don't even know it's happened.

#### So how do we slow this down? Most online accounts have Two Factor Authentication which includes sending

information to your mobile phone via a pin number of sorts. This means that any changes to your account can be monitored and acted upon straight away. Some online accounts enforce this process in order to keep you safe... some offer this

as an option. If you are unsure about your Two Factor status on social media such as Facebook, have your tutor check for you and TURN IT ON for **verification.** It's another process but a very important one in the defence of cybercrime. Click here <u>Google Help</u> for Google's verification process, however Facebook, Paypal

and increasingly most other online accounts you subscribe to offer Two Factor

Authentication... some offer as part of the setup and some offer as an option. My advice is simple – teach yourself to make sure you have this very important security setup as part of setting up any account online. Alan Reeves – April 2021

Product Finder'.

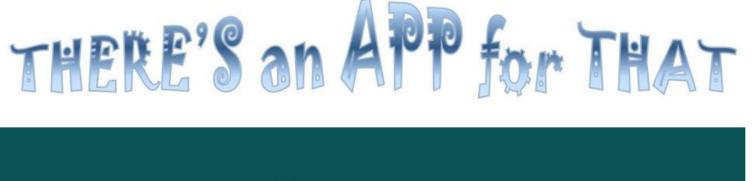

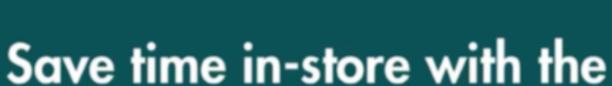

# **Bunnings Product Finder**

I don't know about you but I do not enjoy wandering the aisles at Bunnings trying to find what I am looking for, especially during the Co-vid lockdowns when there was a

limit to how many people could be in an aisle. The fans, to me, are so strong they

Today I would like to talk about an App brought out by Bunnings called 'Bunnings

would blow any tiny piece of covid infection from one end of the aisle to the other anyway. With the product Finder App however you can go directly to the correct aisle. The app works by allowing you to either manually set the store where you're shopping or it can track your location to find your nearest Bunnings.

You can also plan your trip in advance and compile a shopping list using the app, as well as check stock levels and availability. The App is available for both Android phones and iPhones, so it doesn't matter what

type of phone you have you should be able to download it. Give it a go, I know I will certainly be using it big time.

Kathy Butler

Want to change how you receive these emails? You can update your preferences or unsubscribe from this list.

Copyright © \*2019\* \*Redcliffe Computer Club for S Triple C Redcliffe Inc\*, All rights reserved.

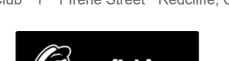

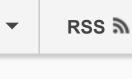